# <span id="page-0-0"></span>**Instalación del aplicativo Registro de OPEC**

### **Contenido**

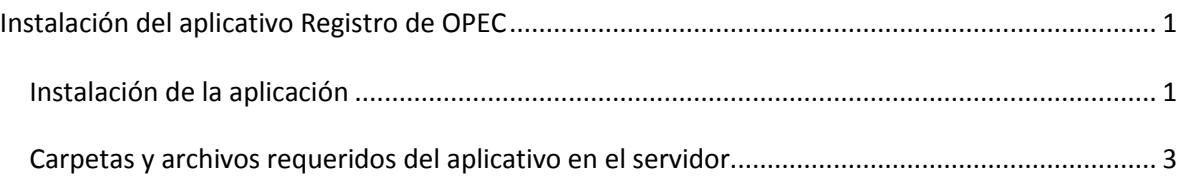

#### <span id="page-0-1"></span>*Instalación de la aplicación*

En la presente guía se expone los pasos a seguir para desplegar la aplicación en el servidor tomcat de pruebas de la CNSC (http://tairona:9002/)

Los fuentes del aplicativo se encuentran en la siguiente ruta: G:\INGENIERIA\_DEL\_SW\Portafolio de Servicios\1.Servicios Actuales\Registro OPEC\fuentes

La carpeta del proyecto se llama Expedientes, la cual a su vez contiene las siguientes carpetas:

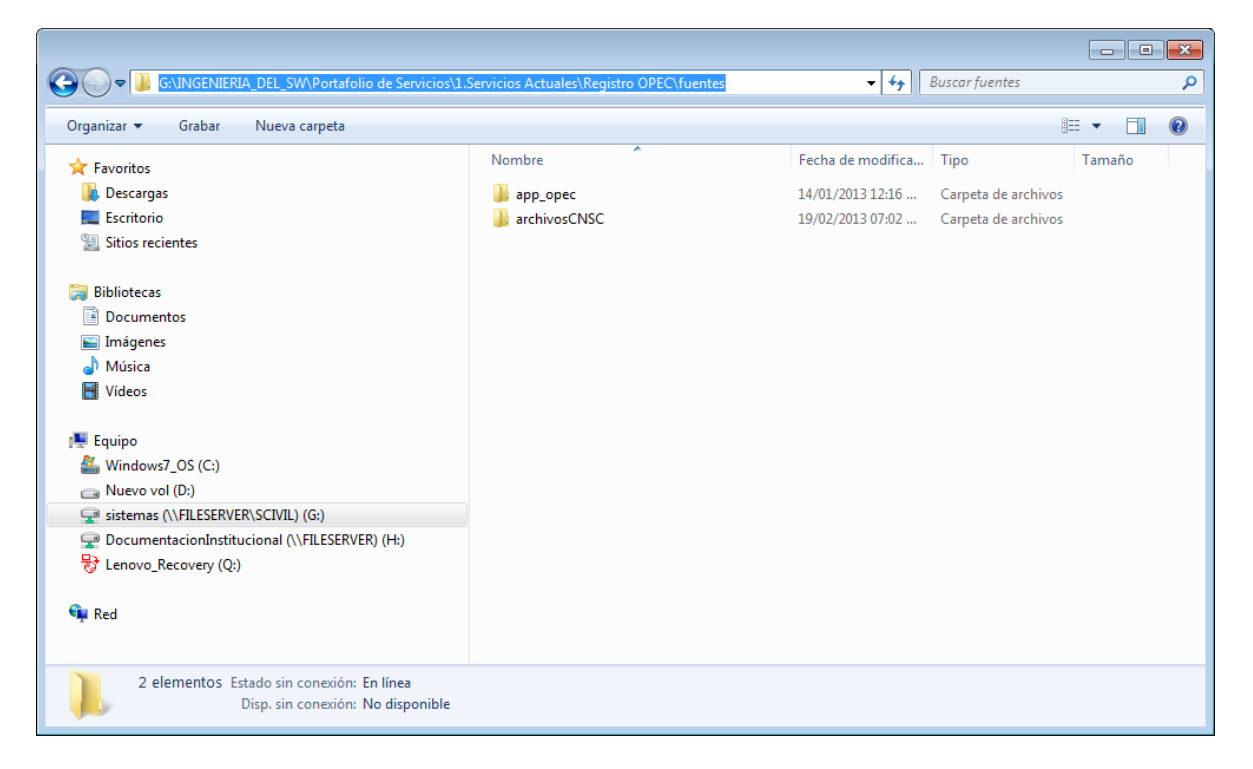

La carpeta dist contiene el proyecto (archivo app\_opec.war) que se despliega en el servidor tomcat, según el siguiente procedimiento:

Ingresar a la página de administrador de tomcat en la dirección:<http://tairona:9002/>

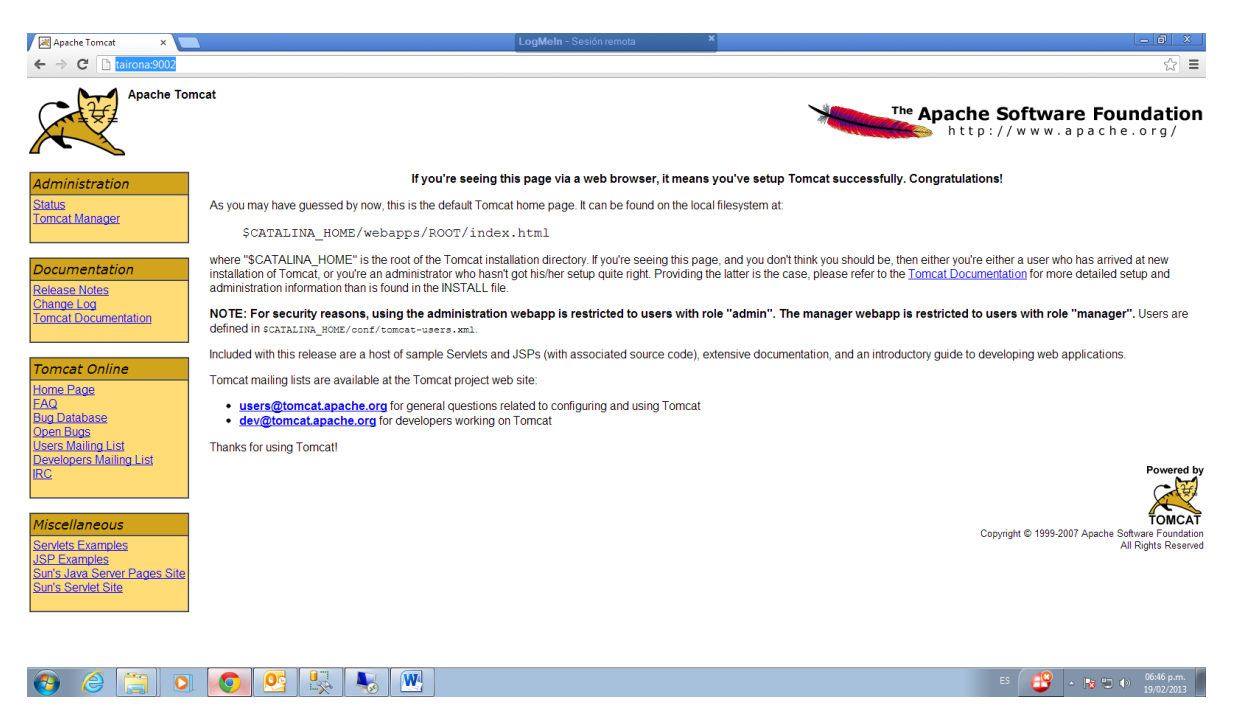

Seleccionar el enlace Tomcat Manager con la siguiente informacion

#### Usuario: admin Contraseña: T0mc4t (T cero m c cuatro t)

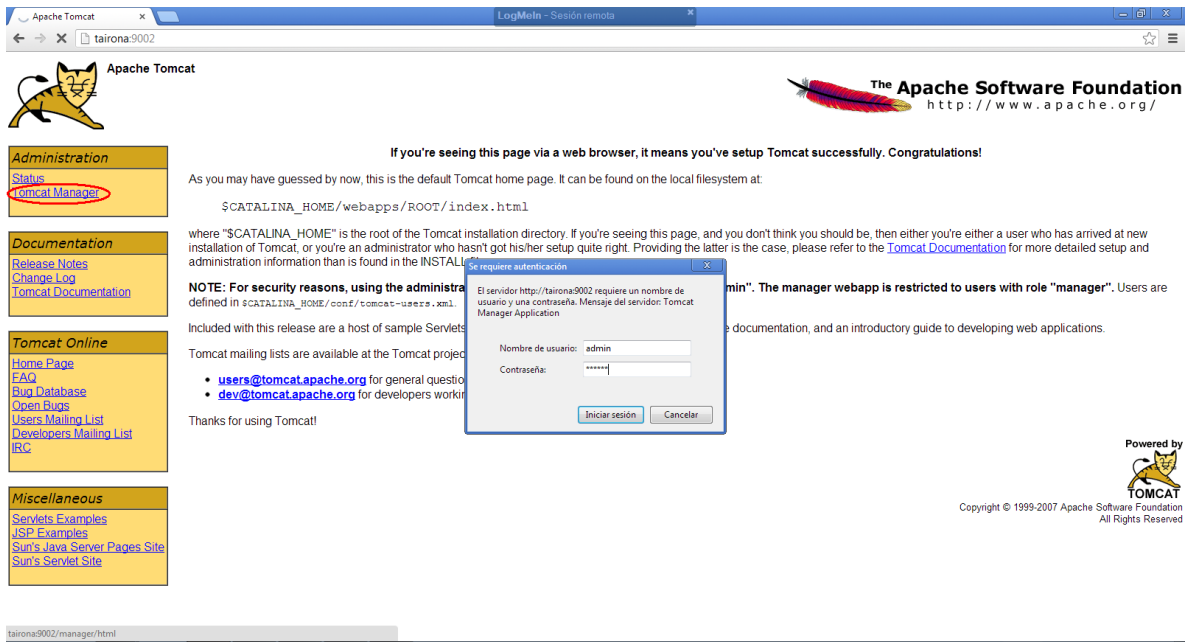

Al ingresar a la página Tomcat Web Application Manager, se pueden administrar (detener, recargar,desplegar o replegar) las aplicaciones en el servidor:

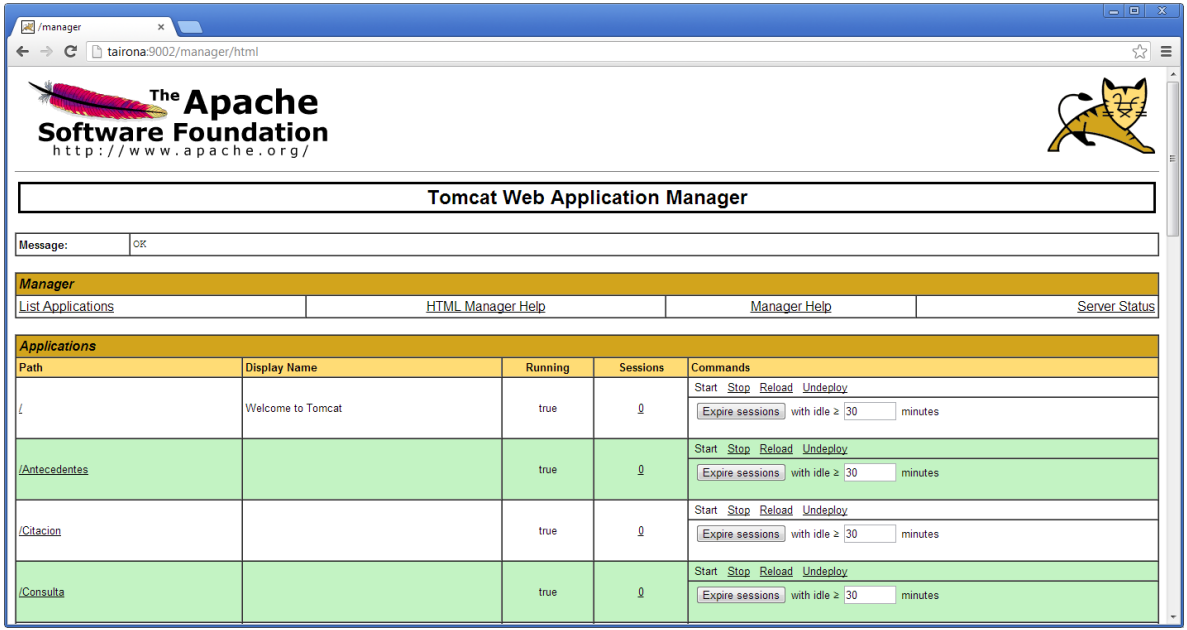

En la parte inferior de la página en la sección Desplegar se debe seleccionar e archivo WAR a cargar:

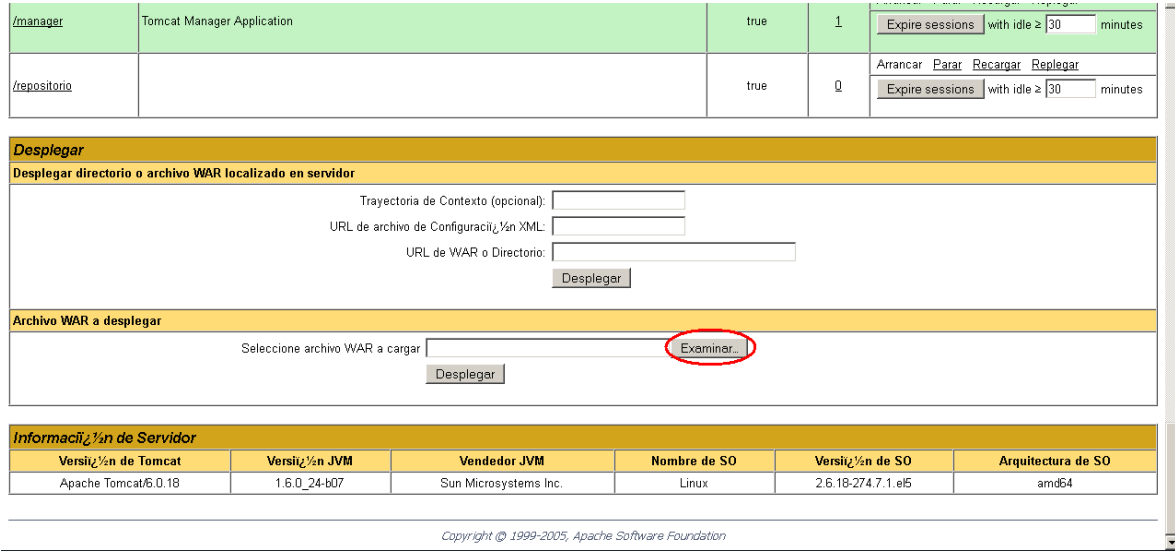

Se debe ubicar el war de la aplicación en la siguiente ruta: G:\INGENIERIA\_DEL\_SW\Portafolio de Servicios\1.Servicios Actuales\Registro OPEC\fuentes\app\_opec\dist\app\_opec.war, y posteriormente seleccionar el botón Desplegar.

## <span id="page-2-0"></span>*Carpetas y archivos requeridos del aplicativo en el servidor*

La aplicación genera el reporte consolidado de la opec de las entidades en formato pdf. Este reporte se genera mediante la librería poi, la cual requiere la creación de la carpeta archivosCNSC en el directorio C: del servidor, dicha carpeta contiene los siguientes archivos y subcarpetas:

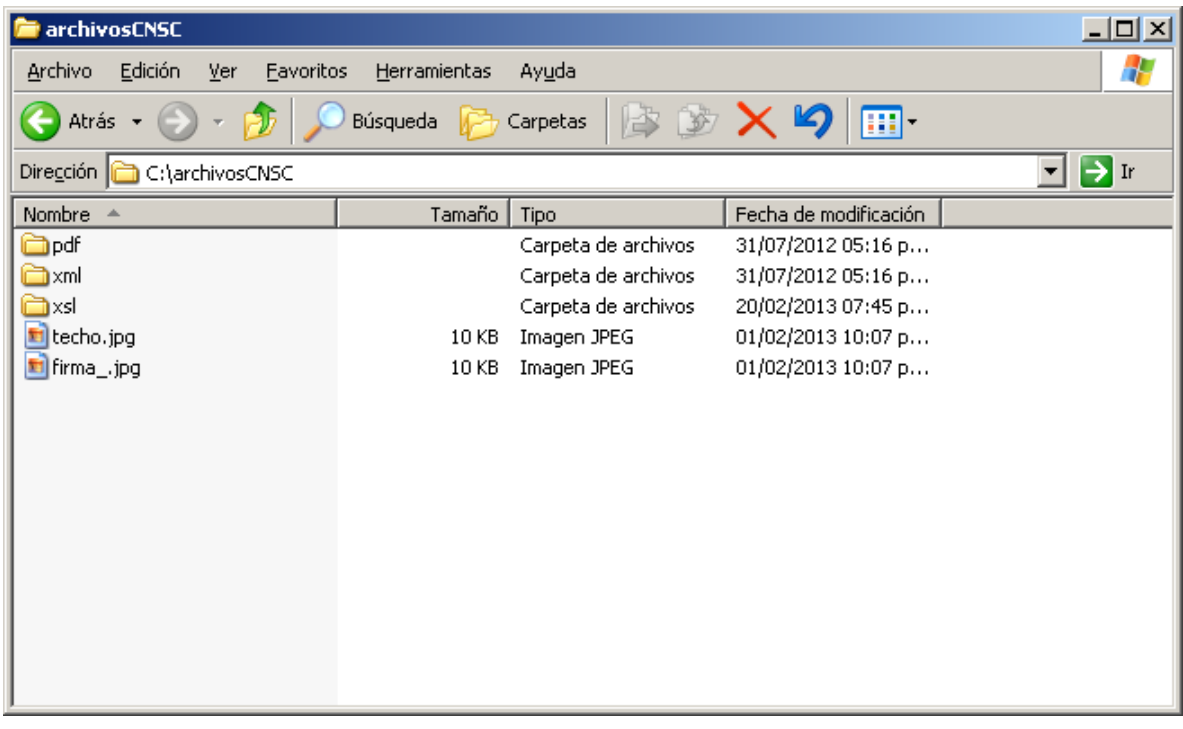

La carpeta pdf contiene los archivos en formato pdf que se van creando con cada consulta de los usuarios.

**Nota**: el contenido de la carpeta pdf se puede eliminar periódicamente para liberar espacio en disco del servidor.

La carpeta xml contiene los archivos en formato xml con la información que permite construir los archivos pdf de las certificaciones que se van creando con cada consulta de los usuarios.

**Nota**: el contenido de la carpeta xml se puede eliminar periódicamente para liberar espacio en disco del servidor.

La carpeta xsl contiene los siguientes archivos:

- **1. Certificacion.xsl**: el cual es no hace parte de esta aplicación, sin embargo **es necesario en el aplicativo ConsultaAnotaciones para generar certificaciones en pdf**.
- **2. OpecEntidad.xsl**: es el archivo que permite generar el reporte de la opec en formato pdf
- **3. encabezado.xsl**: es el archivo que contiene el logo de la CNSC y que es referenciado desde el archivo OpecEntidad.xsl

El archivo **techo.jpg** y **firma\_.jpg** son utilizados por el archivo Certificacion.xsl por lo cual son necesarios en esta carpeta.